**Block Options**

## Set how combos and deterioration behave in your game.

#### **▼ Block Options** Block Block Input: Hold Back Allow Air Block Ignore Applied Forces Allow Move Canceling Parry Tap Forward Parry Input:  $0.3$ Parry Timing: Fixed Parry Stun Type:  $\overline{2}$ Parry Stun (Frames): Highlight When Parry Parry Color Mask: Allow Air Parry Ignore Applied Forces Reset Button Sequence  $\checkmark$ Enable Easy Parry

# **Block**

**Block Input:** The selected game input for blocking.

**Allow Air Block:** If enabled, characters can block while in the air.

**Ignored Applied Forces:** If enabled, the character will not be pushed by the hit.

NOTE: Air Block mechanics works like in Marvel Vs series, not Street Fighter Alpha series.

# **Parry**

**Parry Input:** What input should the player "tap" to be able to parry (or "just block") a hit.

**Parry Timing:** The lower the number, the harder it is to parry.

### **Parry Stun Type:**

**Fixed:** Choose the amount of fixed frames the parry animation will run for.

**Block Stun Percentage:** Instead of a fixed value, the parry can be based off the amount of block stun the hit generates.

**Highlight When Parry**: Should a character flash to a new color when they parry?

**Parry Color Mask:** If highlight is toggled, the character will flash into this color for a split second when parrying.

**Allow Air Parry:** Whether or not characters can parry while in the air.

**Ignore Applied Forces:** If enabled, the character will not be pushed by the hit.

**Reset Button Sequence:** Removes the character's store button sequence after they parry.

Code access:

UFE.config.blockOptions

Code example:

```
if (UFE.config.player1Character.currentLifePoints < 10){
UFE.config.blockOptions.parryColor = Color.read;
```
}

#### [< Back to Global Editor](http://ufe3d.com/doku.php/global:start)

From: <http://ufe3d.com/>- **Universal Fighting Engine**

Permanent link: **<http://ufe3d.com/doku.php/global:block?rev=1431650247>**

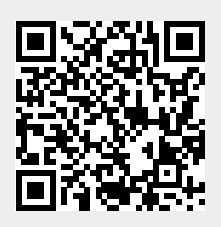

Last update: **2015/05/14 20:37**